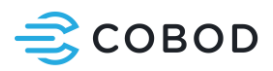

## **1 COBOD Slice**

COBOD Slice is a software used to prepare 3D models from various CAD software to print with BOD2 printer. It generates G-code files, which in turn can be read and interpreted by the printer's web interface and control board.

## **Supported import file types:**

- **.STEP / .STP**
- **.IGES / IGS**
- **.BREP**
- **.OCC**

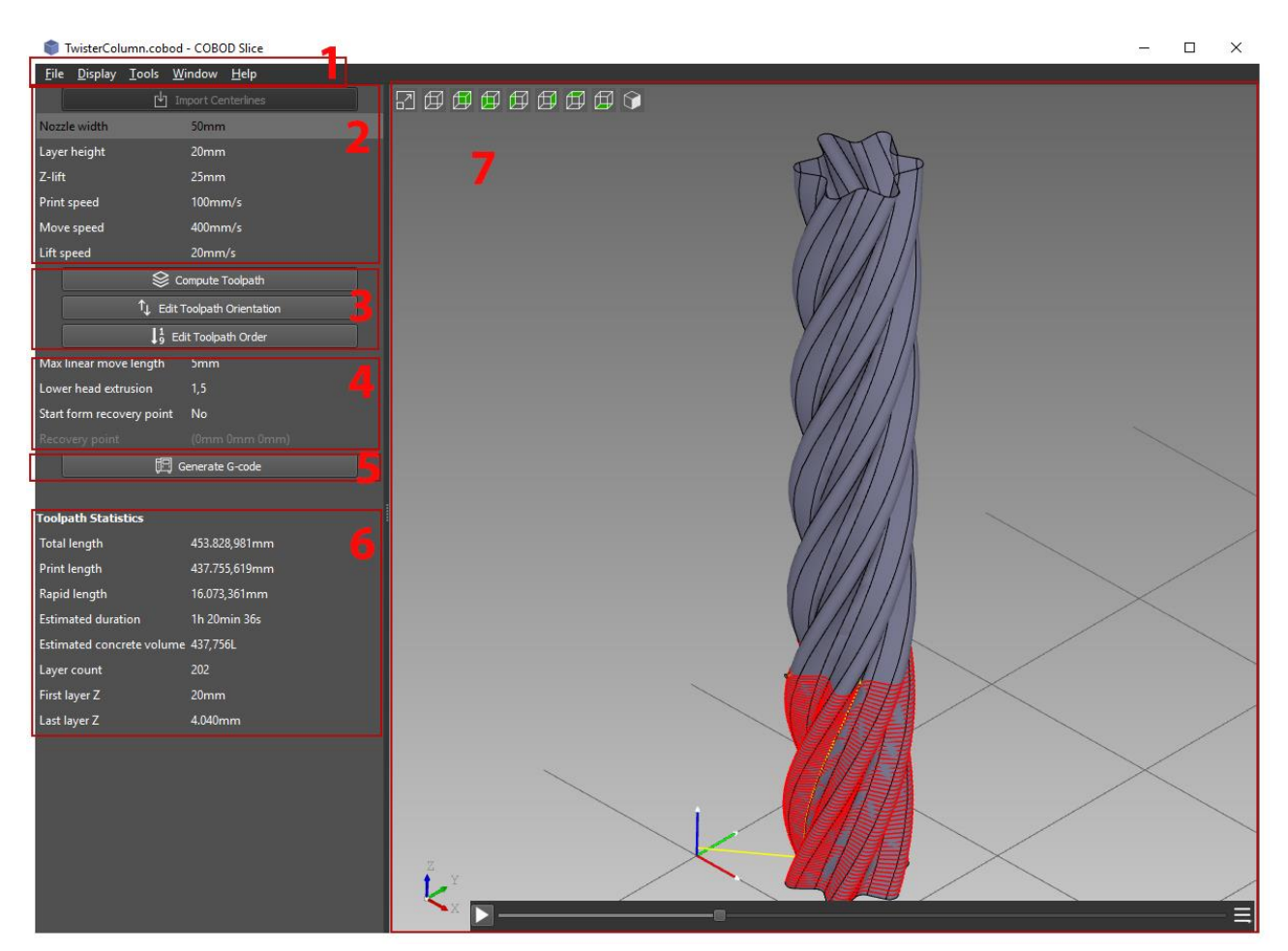

## 1. Main menu

- a. File
- i. **New Project** Start a new project with default slicing parameters
- ii. **Open Project** Open an existing .COBOD project.
- iii. **Save** Save .COBOD project
- iv. **Save as** save .COBOD project as

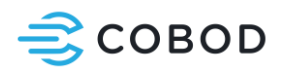

- v. **Export toolpath** Export toolpath to directory.
- vi. **Quit**
- b. Display
	- i. **View mode**
	- ii. **Show / Hide features**
	- iii. **Zoom**
- c. Tools
	- i. **Measure curves** Measures the length of a selected curve in mm.
	- ii. **Save view to image**  Saves the current viewport view to an image.
	- iii. **Options** Set color, mesh defaults, units and more.
- 2. Import and slice settings
	- a. **Import Centerlines** Import a 3D model of a supported file type. Model must represent centerlines of the object.
	- b. **Nozzle Width**  Width of the current printer nozzle in mm
	- c. **Layer height**  Height of each layer in mm
	- d. **Z-lift**  The height to lift the printhead before each "travel" move.
	- e. **Print speed**  Movement speed of printer when extruding material
	- f. **Move speed**  Movement speed of printer when travelling (not extruding material)
	- g. **Lift speed**  Speed of the Z-axis movement
- 3. Toolpath Manipulation
	- a. **Compute Toolpath** Computes the toolpath from the imported file using the settings above
	- b. **Edit Toolpath Orientation** Edit the direction of the printer-nozzle. Click a path to invert direction.
	- c. **Edit Toolpath Order**  Edit the order in which different segments will be printed.
- 4. Additional settings
	- a. **Max linear move length**  The maximum size of a linear line before it is split into smaller segments.
	- b. Lower head extrusion The amount of material to pre-feed when printhead is moving down after a travel move. Used to avoid gaps in concrete between layers and segments.
	- c. **Start from recovery point** Start slicing from a specific coordinate (X,Y,Z) in mm. Used to continue a print after an unplanned stop, reboot or power cycling of the machine.
	- d. **Recovery point**  Coordinate of the exact point to start slicing from. Read the coordinate in Duet Web Control under "printer status" tab.
- 5. **Generate G-code** Generate a G-code file, ready to upload and print via web control.
- 6. **Toolpath Statistics**  See the total print time, how many layers of printing, and estimated material usage for the print.